# **Neon AI OS Skills —** for the Mycroft Mark II

Neon uses sounds, lights and words to let you know that it is listening.

Start each Neon command and skill by saying **"Hey Neon"** and then the command. For example, say **"Hey Neon, play Jazz."**

You can also press the round button on top of your Mark II in order to alert Neon to listen.

### **Alerts**⚠️

Set a 5 minute timer How much time is left **Dismiss** Cancel timer

Set an 8 AM alarm Set an alarm for 2 hours from now. Set an alarm for Friday at 2PM Tell me my alarms Cancel alarm

Remind me to go home at 6 Remind me to take out the trash every Friday at 7 PM What are my reminders Cancel all reminders

Start quiet hours Go to sleep End quiet hours Wake up What did I miss Did I miss anything

Snooze Snooze for 1 minute

#### **CaffeineWiz** ☕

Tell me the caffeine content of Pepsi One How much caffeine is in Starbucks Blonde?

# **ChatGPT**

I want to talk to ChatGPT Goodbye Email me our conversation Email me our chat

**Date** and **Time 17**  $\odot$ 

Tell me the day of the week What time is it What time is it in Lima, Peru What time is it in Paris What's the date

### **Demo**▶️

Show me the demo Stop

### **Jokes**

Can you tell jokes Do you know any Chuck Norris jokes Do you know any jokes Make me laugh Tell me a joke

# **Music**

**freemusicarchive.org** Play electronic music Play jazz Play Mozart Skip Pause Resume Play Stop

### **Speak**

Repeat 'Good morning, Mike' Say 'Goodnight, Gracie'

**Spelling** How do you spell aardvark Spell bureaucracy

## **Stocks**

What's the stock / share price for Microsoft *What is Tesla trading at*

# **Translation**

Translate hello to Polish How do you say thank you in Ukrainian

## **Weather**

What is the forecast for Friday What is the forecast for tonight What's the weather in Seattle

## **Wikipedia**

Check Wikipedia for cats More information Random Wikipedia Search Wikipedia for chocolate Tell me about dogs Tell me more

#### **WolframAlpha**

**Computation and Information** How far away is the moon What is the square root of 64 Send me the source for that

# **Specialized Applications**

#### **More Music - Play media from local storage, such as music files from a USB drive.**

To use this skill, first load your chosen music onto a storage device such as a USB or SSD. Plug it into one of the USB drives on your device, to the right of or below your boot drive. Swipe down for the device menu, and choose reboot. We recommend using MP3 files.

Say "Hey Neon": Play local music [shuffle] Play *track name* by *artist name*

Play *album name* Play music by *name*

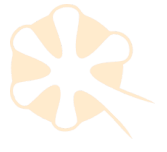

We value your feedback. Contact us any time.  $\sim$  clary@neon.ai

# **Specialized Applications (continued**

### **Home Assistant - Skill to interface with Home Assistant (https://www.home-assistant.io/)**

Access this skill either by saying "Hey Neon, open Home Assistant dashboard" or by tapping the bottom of the screen on your Mark II for a menu of programs and selecting HA.

Once it is open, you'll need to enter your Home Assistant URL (for example ws://192.168.1.10 or wss://homeassistant.mydomain.com) and generate a QR code to sign in using a phone or tablet.

### **[Bootable](https://neon.ai/%22https://github.com/NeonGeckoCom/skill-user_settings%22) Media Creation** - **Make another boot drive**

To create a new bootable drive, plug a second USB or an SSD into the right hand blue port, and say "Hey Neon, make bootable media."

# **User Settings**

## Language<sup>(2)</sup>

Tell me my language settings *I will speak to you in Spanish Speak to me in French* Change my primary language to German Change my secondary language to Swedish No secondary language

**Location** Where am I Change my location to Seattle

# **System**

**About** How are you Tell me my license Tell me my skills What are you What can you do What is your email address What is your name When were you born Where are you Where were you born Who are you Who made you

#### **Data Controls** Clear my user transcriptions Delete my profile Erase all pictures

## **Personal Information**

Change my first name to… Change my preferred name to… My birthday is… My name is… My email address is… Tell me my email address Tell me my first name Tell me my last name What is my name

# **Time**

Change my time format to twenty-four hour time Change my time format to twelve hour time Change my timezone to London

## **Device Control Center**

Exit Restart Shut down Require wake words Skip wake words Increase the volume Decrease the volume

#### **IP Address**

Tell me your IP address What is my IP address What's your IP address

**Speed Test** How fast is my internet Run a speed test

## **Units**

Change my units to metric Use imperial units

## **Additional Settings**

Change my wakeword to Mycroft Enable hesitation notice Disable hesitation notice Use limited responses Use standard responses Enable audio recordings Disable audio recordings Permit transcriptions Disable transcriptions Talk to me faster Talk to me slower Talk to me normally

## **Support Helper**

Create a support ticket Create a troubleshooting package *Include your email address in the ticket description please.*

# **Updates**

Check for updates Do you have any updates Run updates Update my default configuration

## **Version Control**

Change to beta releases Enable stable updates Switch to pre-release updates What is my core version What version is installed

Updated June 8, 2023 ~ Neon.AI® ~ For updated skills lists visit https://neon.ai/SkillExamples

# **\*Coming Soon**

### **Audio Record**

Record audio Record audio for 30 seconds Record "note" for 30 seconds

### **Camera**

Take a picture Take a video Record for 30 seconds Show me my last picture

**Custom Conversations - Create your own or use text script files shared by other users.** This requires additional user setup to function

**Instructions** Start instructions Stop

**Launcher** Browse to neon.ai Navigate to google.com Open notepad Launch terminal

**Cyber Currencies**